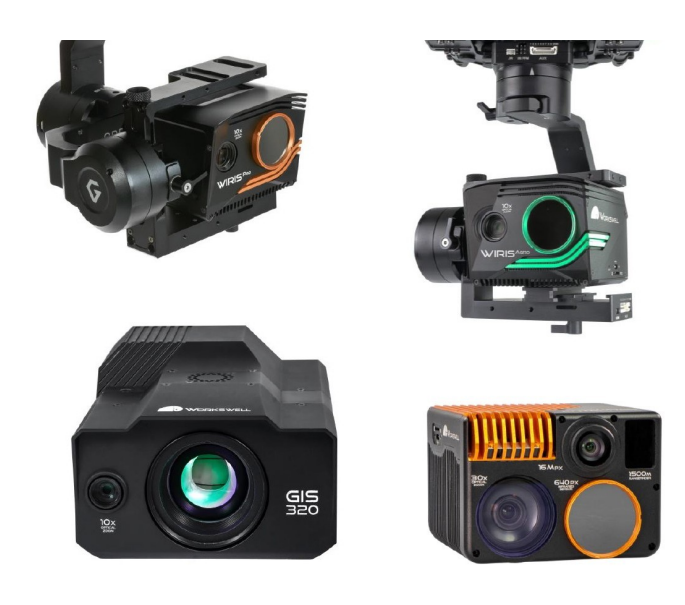

# **WORKSWELL** Workswell MAVLink **INTEFACE**

### USER MANUAL

FW Version: 1.5.8 and higher

Release date: 8th November, 2023

Revision 231108EN

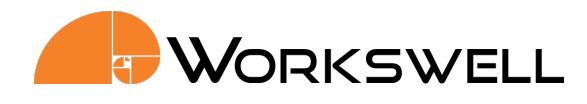

## **Contents**

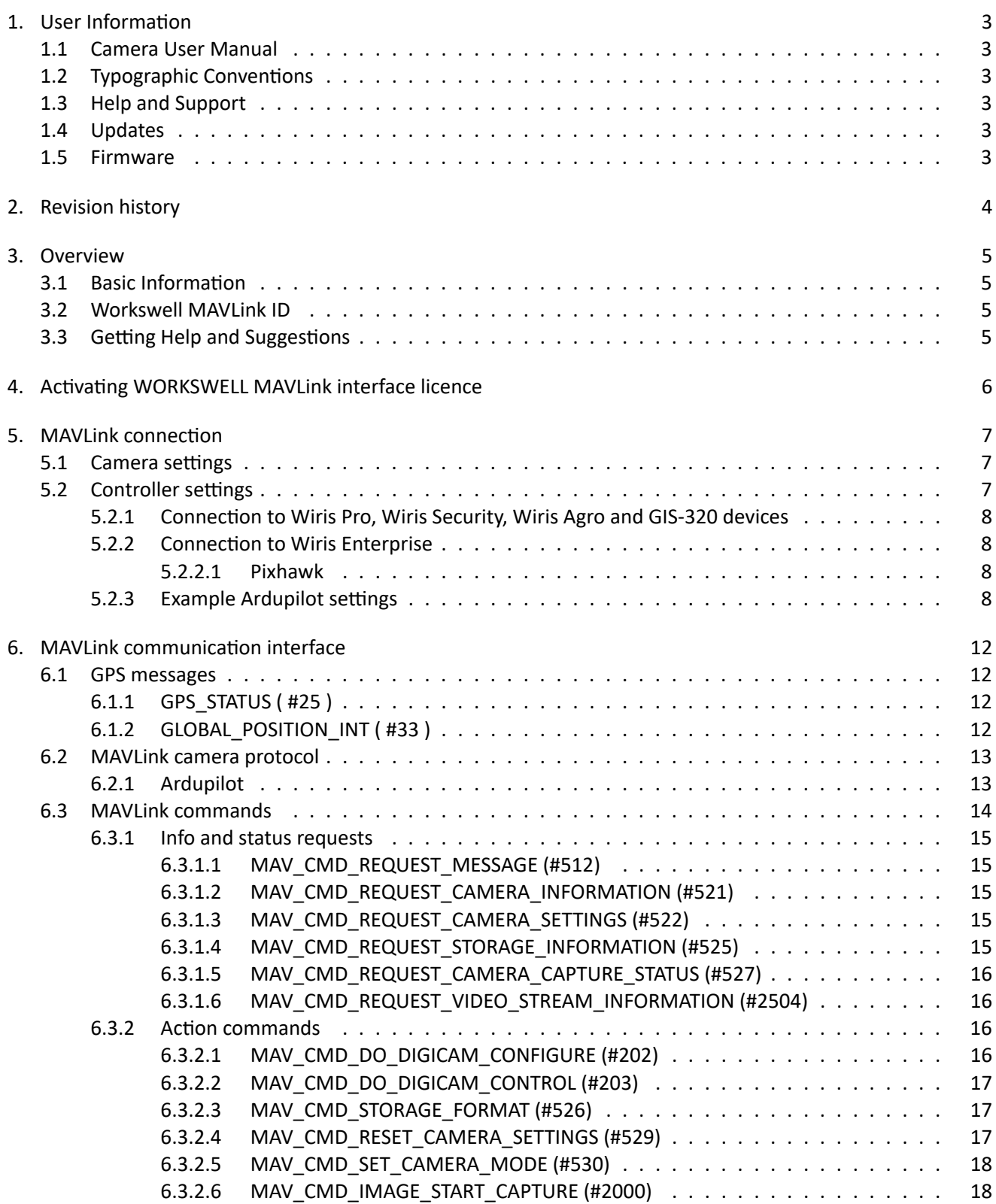

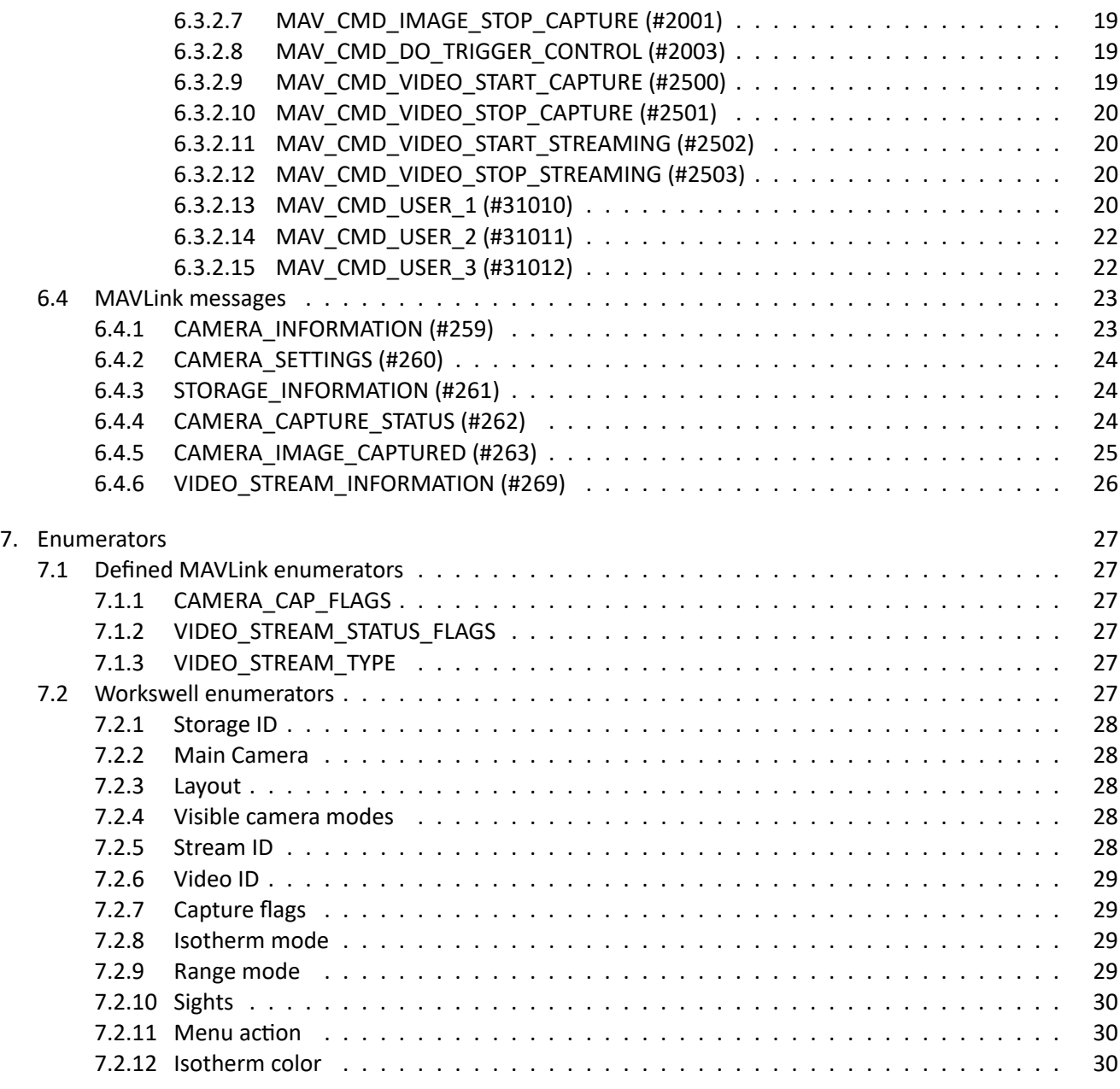

E‐mail and Web info@workswell.eu www.workswell.eu

Headquarters Na Okraji 335/42 162 00, Praha 6 Czech Republic

1 User Information

#### <span id="page-3-0"></span>1.1 Camera User Manual

<span id="page-3-1"></span>This MAVLink guide applies to several Workswell products. For information about your device capabilities please refer to the user manual of your device which you can find at my.workswell.eu

#### 1.2 Typographic Conventions

<span id="page-3-2"></span>Following typographic conventions are used in this User Manual:

- UPPER CASE is used for the names of the commands
- COURIER is used for filenames and paths
- Italic is used for important information and document names
- **underlined is used for the links to other sections, for function names or Internet sites**

#### 1.3 Help and Support

<span id="page-3-3"></span>For technical questions that were not answered in this User Manual feel free to contact your dealer or use our support center at support.workswell.eu.

#### 1.4 Update[s](support.workswell.eu)

The primary aim of Workswell s.r.o. company is to supply their products in a way that meets the current needs of its users and at the same time to remove all the weaknesses that were found in their use as quickly possible. For this reason, Workswell s.r.o. regularly releases updates for all their products.

Visit my.workswell.eu to get the latest firmware release. The update process itself is described in the user manual of your device.

#### 1.5 [Firmware](https://my.workswell.eu/)

<span id="page-3-4"></span>Firmware is the "internal" control program of the device. From the user's point of view, only the official firmware released by Workswell s.r.o. company can be used for update of the device.

E‐mail and Web info@workswell.eu www.workswell.eu

ID: Reg. No.: 29048575 VAT No.: CZ29048575 Headquarters Na Okraji 335/42 162 00, Praha 6 Czech Republic

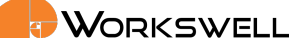

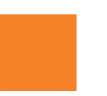

### 2 Revision history

#### <span id="page-4-0"></span>210219

 $\blacksquare$  initial draf (message definitions, connection guide)

#### 210226

- added GPS information
- changed formatting
- added referencing inside document

#### 210312

added licensing information

#### 210518

added Camera Protocol

#### 210616

added new possibility to the MAV\_CMD\_SET\_CAMERA\_MODE (#530)

#### 220608

- added WWE connections
- 5V logic on WWE

#### 231108

updated info about Ardupilot

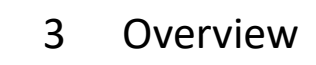

<span id="page-5-0"></span>This document provides the necessary information about WORKSWELL MAVLink interface. The goal is to provide users with full guide to connect their devices with WORKSWELL cameras (chapter 5) and communicate with them (chapter 6) using MAVLink communication protocol.

#### 3.1 [Ba](#page-12-0)sic Information

<span id="page-5-1"></span>MAVLink is a very lightweight messaging protocol for drone communication (and communication between onboard drone components, for example Drone Thermal Camera). WORKSWELL cameras support recieving range of common commands ( MAVLINK\_MSG\_ID\_COMMAND\_LONG) as defined in MAVLink Common Message Set as well as MAVLink GPS messages MAVLINK\_MSG\_ID\_GLOBAL\_POSITION\_INT and MAVLINK\_MSG\_ID\_GPS\_STATUS.

This document provides description of implementad MAVLink messages and their parameters.

#### 3.2 Workswell MAVLink ID

The device will ignore any and all MAVLink commands adressed to component with mavlink component ID different from 0 (MAV\_COMP\_ID\_ALL) or the camera ID (100 *−* 105, can be set via Menu Interface) For more information on MAVLink please see MAVLink developer guide.

Recieving broadcasted messages (mainly MAVLINK\_MSG\_ID\_GLOBAL\_POSITION\_INT and MAVLINK\_MSG\_ID\_GPS\_STATUS) is not dependent on MAVLink ID settings.

#### 3.3 Getting Help and Suggestions

<span id="page-5-2"></span>If you find any bugs, inconveniences or if you have any suggestions for improvement, please contact us at support.workswell.eu.

E‐mail and Web info@workswell.eu www.workswell.eu

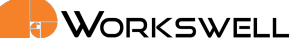

### 4 Activating WORKSWELL MAVLink interface licence

<span id="page-6-0"></span>The WORKSWELL MAVLink interface licence needs to be activated in your device in order to recognize MAVLink commands (see chapter 6.3). It is not free of charge. Please contact the sales support at sales@workswell.eufor more information.

The MAVLink GPS capabilities are not considered part of the command protocol so the messages described in chapter 6.1 are process[ed re](#page-14-0)gardles on the Licence status.

Once you have the Licence, you can activate it by entering it to the camera. To do so please connect your camera to USB keyboard and navigate to Menu Advanced ‐> System ‐> Activate MAVLink licence.

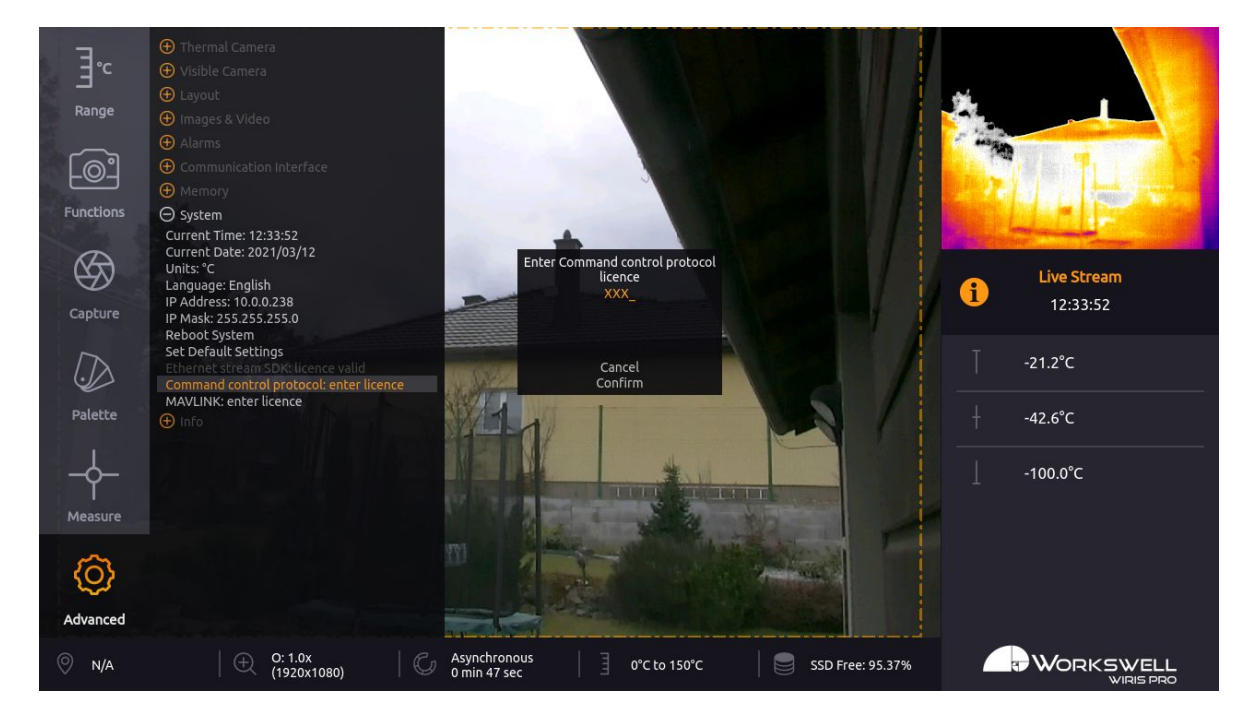

E‐mail and Web info@workswell.eu www.workswell.eu

Mobile: +420 725 877 063

ID: Reg. No.: 29048575 VAT No.: CZ29048575 Headquarters Na Okraji 335/42 162 00, Praha 6 Czech Republic

Revision 231108EN, 8th Nov, 2023 All pictures are only for illustration. Real values may vary.

6

### 5 MAVLink connection

### <span id="page-7-0"></span>5.1 Camera settings

<span id="page-7-1"></span>The camera will react to any broadcasted message (Mavlink target component ID = 0) and to a message with target component as set in settins of the camera. Supported settings are 100 ‐ 105 (MAVLink cameras).

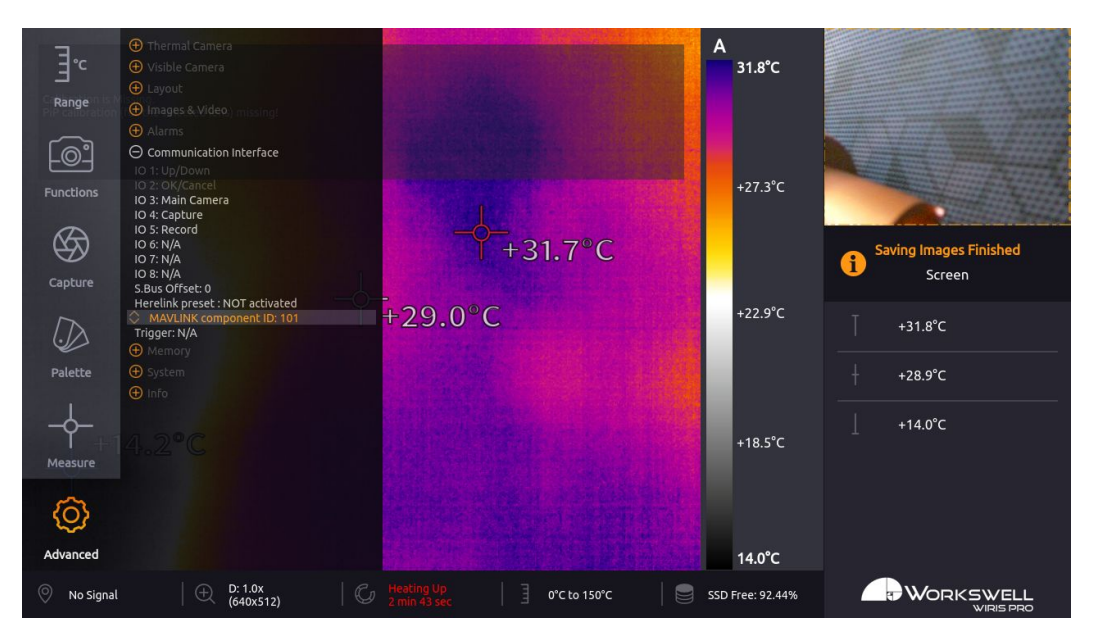

Figure 5.1 – Camera settings

### 5.2 Controller settings

<span id="page-7-2"></span>Autopilots or any device supporting MAVLink messages can be connected to the camera unified interface cable with a 4 pin connector. As for the physical layer, the camera system is designed for UART with operating voltage of 5 V, although it is tolerant to 3.3 V.

Warning: Do NOT connect the +5V wire on the Workswell unified interface cable to any device which draws power through another connection (e.g. Pixhawk autopilot boards). The +5V wire is intended for powering otherwise unpowered GPS modules, connecting it to powered device may lead to damage on both the device and Workswell camera.

Technical data summary:

- UART at baud rate 57600 bps
- MAVLink protocol version 2.0
- operating voltage of 5 V

E‐mail and Web info@workswell.eu www.workswell.eu

Mobile: +420 725 877 063

ID: Reg. No.: 29048575 VAT No.: CZ29048575 Headquarters Na Okraji 335/42 162 00, Praha 6 Czech Republic

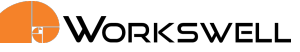

- MAVLink connection is shown in the status bar as GPS:
	- N/A: no connection
	- No signal: connected to MAVLink device, but no GPS data provided
	- GPS coordinates
- <span id="page-8-0"></span>5.2.1 Connection to Wiris Pro, Wiris Security, Wiris Agro and GIS‐320 devices

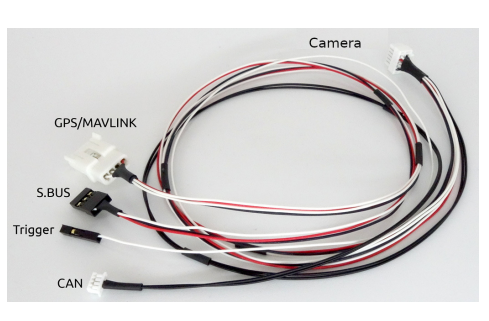

(a) Workswell unified interface cable

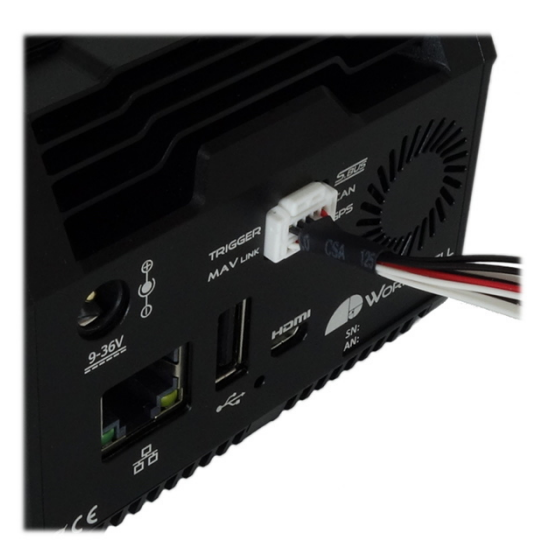

(b) Camera connection

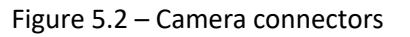

#### 5.2.2 Connection to Wiris Enterprise

<span id="page-8-1"></span>Wiris Enterprise is not equipped with the 10-pin connector or the Workswell unified interface cable. Instead two 6‐pin connectors (AUX1 and AUX2) are used. Connect the MAVLink UART to the GPS RX/TX pins and GND on the AUX2 connector

#### 5.2.2.1 Pixhawk

<span id="page-8-2"></span>Here is typical pin to pin connection between Camera cable and autopilot connector

#### <span id="page-8-3"></span>5.2.3 Example Ardupilot settings

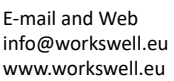

ID: Reg. No.: 29048575 VAT No.: CZ29048575

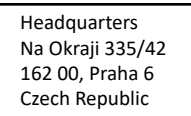

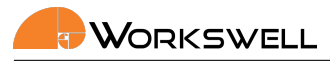

<span id="page-9-0"></span>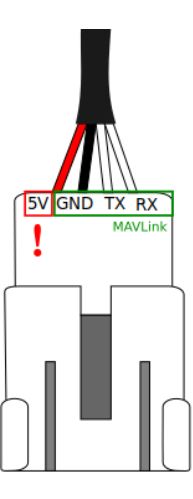

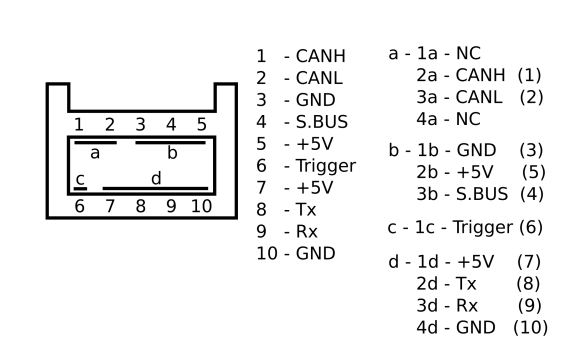

(a) MAVLink pinout on the Workswell unified (b) Workswell camera connector pinout ‐ ZPDR‐10V‐S (camera interface cable (4 pin molex 36877‐0004). side)

WarningDo not connect the +5V wire to any powered device! Read this document carefully BEFORE any physical connection is made.

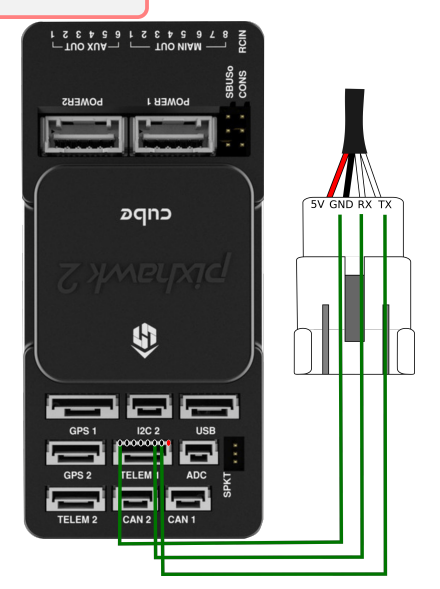

(c) Connection diagram: Workswell cable with Pixhawk Cube2

Figure 5.3 – Camera connectors pinouts

E‐mail and Web info@workswell.eu www.workswell.eu

Mobile: +420 725 877 063 ID: Reg. No.: 29048575 VAT No.: CZ29048575 Headquarters Na Okraji 335/42 162 00, Praha 6 Czech Republic

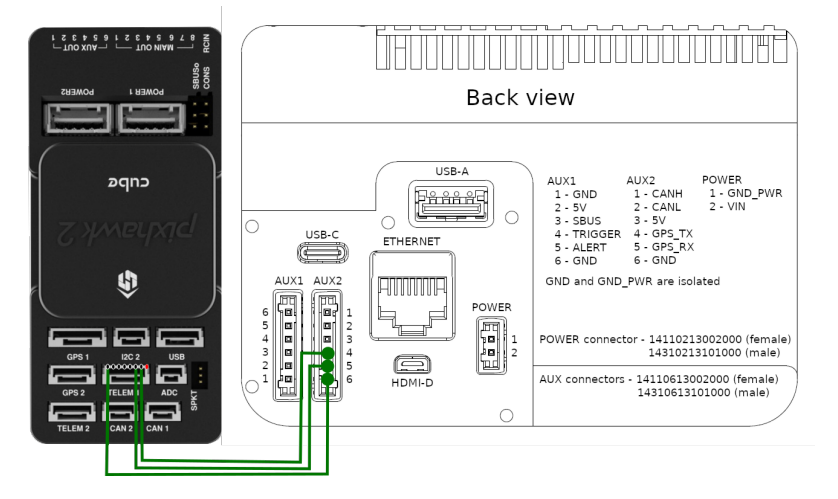

Figure 5.4 – Wiris Enterprise AUX pinout

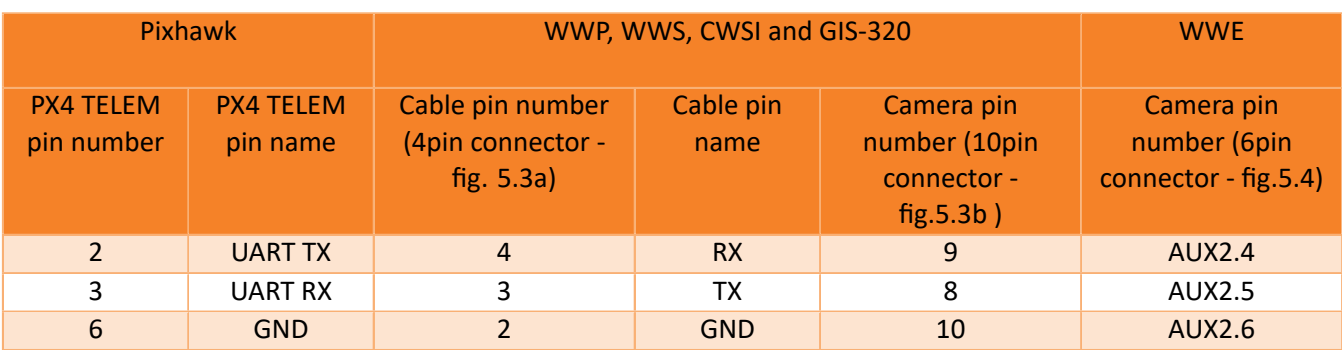

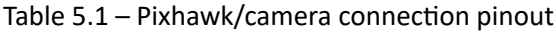

E‐mail and Web info@workswell.eu www.workswell.eu

Mobile: +420 725 877 063 ID: Reg. No.: 29048575 VAT No.: CZ29048575

Headquarters Na Okraji 335/42 162 00, Praha 6 Czech Republic

|                         |                     |                                              |                           | <b>OGroundControl</b> |                                   | $\Box$<br>$\times$ |
|-------------------------|---------------------|----------------------------------------------|---------------------------|-----------------------|-----------------------------------|--------------------|
|                         |                     | $\mathscr{A}$ Back < <b>Co</b> Vehicle Setup |                           |                       |                                   |                    |
|                         | Summary             | Search:                                      | Clear                     |                       |                                   | <b>Tools</b>       |
|                         |                     | <b>RNGFND</b>                                | SERIALO_BAUD              | 115200                | Serial0 baud rate                 |                    |
|                         | Firmware            | <b>RNGFNDA</b>                               | SERIALO_PROTOCOL MAVLink2 |                       | Console protocol selection        |                    |
|                         | Frame               | <b>RPM</b>                                   | <b>SERIAL1 BAUD</b>       | 57600                 | <b>Telem1 Baud Rate</b>           |                    |
| $\epsilon$<br>$\bullet$ | Radio               | <b>RSSI</b>                                  | SERIAL1_PROTOCOL MAVLink2 |                       | Telem1 protocol selection         |                    |
|                         |                     |                                              | SERIAL2_BAUD              | 115200                | <b>Telemetry 2 Baud Rate</b>      |                    |
|                         | <b>Flight Modes</b> | <b>RTL</b>                                   | SERIAL2 PROTOCOL MAVLInk2 |                       | Telemetry 2 protocol selection    |                    |
|                         |                     | <b>SERIAL</b>                                | SERIAL3_BAUD              | 38400                 | Serial 3 (GPS) Baud Rate          |                    |
|                         | <b>Sensors</b>      | <b>SERVO</b>                                 | SERIAL3_PROTOCOL GPS      |                       | Serial 3 (GPS) protocol selection |                    |
|                         | Power               | <b>SPRAY</b>                                 | <b>SERIAL4 BAUD</b>       | 38400                 | <b>Serial 4 Baud Rate</b>         |                    |
|                         | <b>Motors</b>       | <b>STAT</b>                                  | SERIAL4_PROTOCOL GPS      |                       | Serial4 protocol selection        |                    |
|                         |                     | <b>THROW</b>                                 | SERIAL5_BAUD              | 57600                 | Serial 5 Baud Rate                |                    |
|                         | Safety              | <b>TUNE</b>                                  | SERIAL5_PROTOCOL None     |                       | Serial5 protocol selection        |                    |
|                         | <b>Tuning</b>       | <b>WPNAV</b>                                 |                           |                       |                                   |                    |
|                         |                     | <b>WP</b>                                    |                           |                       |                                   |                    |

Figure 5.5 – Example of settings for pixhawk Cube 2 with Ardupilot firmware

E‐mail and Web info@workswell.eu www.workswell.eu

Mobile: +420 725 877 063 ID: Reg. No.: 29048575 VAT No.: CZ29048575

Headquarters Na Okraji 335/42 162 00, Praha 6 Czech Republic

### 6 MAVLink communication interface

<span id="page-12-0"></span>This chapter describes the various supported MAVLink messages from the MAVLink Common Message Set. For more information about MAVLINK Common Message Set please see the MAVLink project documentation.

### 6.1 GPS messages

<span id="page-12-1"></span>Following GPS messages are supported by WORKSWELL devices:

#### 6.1.1 GPS\_STATUS ( #25 )

<span id="page-12-2"></span>The positioning status, as reported by GPS. This message is intended to display status information about each satellite visible to the receiver. This message can contain information for up to 20 satellites.

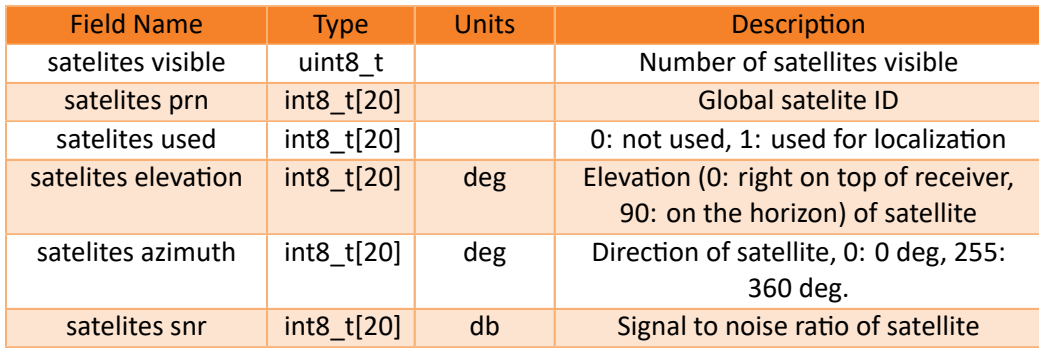

#### 6.1.2 GLOBAL\_POSITION\_INT ( #33 )

<span id="page-12-3"></span>The filtered global position (e.g. fused GPS and accelerometers). The position is in GPS‐frame (right‐handed, Z‐up). It is designed as scaled integer message since the resolution of float is not sufficient.

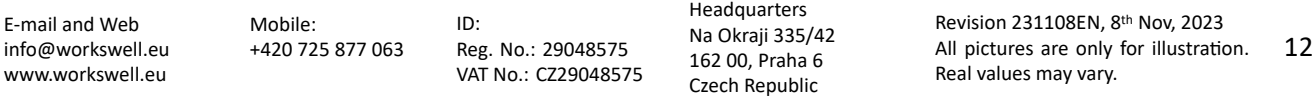

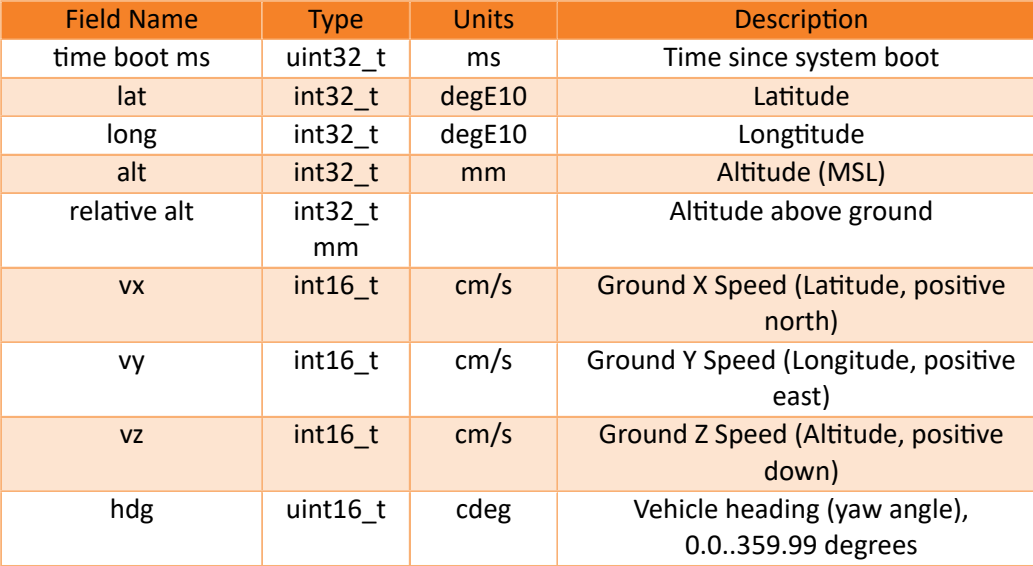

### 6.2 MAVLink camera protocol

<span id="page-13-0"></span>The camera utilizes the MAVLink camera protocol. This protocol provides easy setting of the camera's parameters from the ground station. The camera protocol is supported by WirisPro, WirisPro*sc*, WirisSecurity and GIS cameras.

The camera protocol allows setting of various parameters, e.g. Range, Main Camera, Layout, Zoom, Alarms etc. via ground station or [MAVLink autopilot.](https://mavlink.io/en/services/camera.html)

As ground station software, we recommend for example the QGroundControl (QGC). When first communicating with the camera via MAVLink the QGC needs acces to the internet to download the Camera Definition File specifying the possible settings. Once it is cached the QGC can operate without acces to the internet using the cached Definition file until the camera firmware update.

#### 6.2.1 Ardupilot

<span id="page-13-1"></span>Note: This section is relevant only for builds based on upstream version 4.2.0 and older. Never versions does not require any code changes for full functionality

The ArduPilot firmware did not support all the messages from MAVLink Extended parameter protocol utilized by the Camera Protocol in it's upstream versions in some versions (up until 4.2.0). To fully utilize the camera's possibilities it is necessary to build the Ardupilot from source adding following messages from common.xml :

- PARAM\_EXT\_REQUEST\_LIST
- PARAM\_EXT\_VALUE
- PARAM\_EXT\_REQUEST\_READ
- [PARAM\\_EXT\\_SET](https://mavlink.io/en/messages/common.html#PARAM_EXT_REQUEST_LIST)
- [PARAM\\_EXT\\_ACK](https://mavlink.io/en/messages/common.html#PARAM_EXT_VALUE)

E‐mail a[nd Web](https://mavlink.io/en/messages/common.html#PARAM_EXT_SET) info@workswell.eu www.w[orkswell.eu](https://mavlink.io/en/messages/common.html#PARAM_EXT_ACK)

ID: Reg. No.: 29048575 VAT No.: CZ29048575 Headquarters Na Okraji 335/42 162 00, Praha 6 Czech Republic

It is only necessary to include these messages so the Ardupilot would retransmit them instead of throwing them away. No other implementation is required.

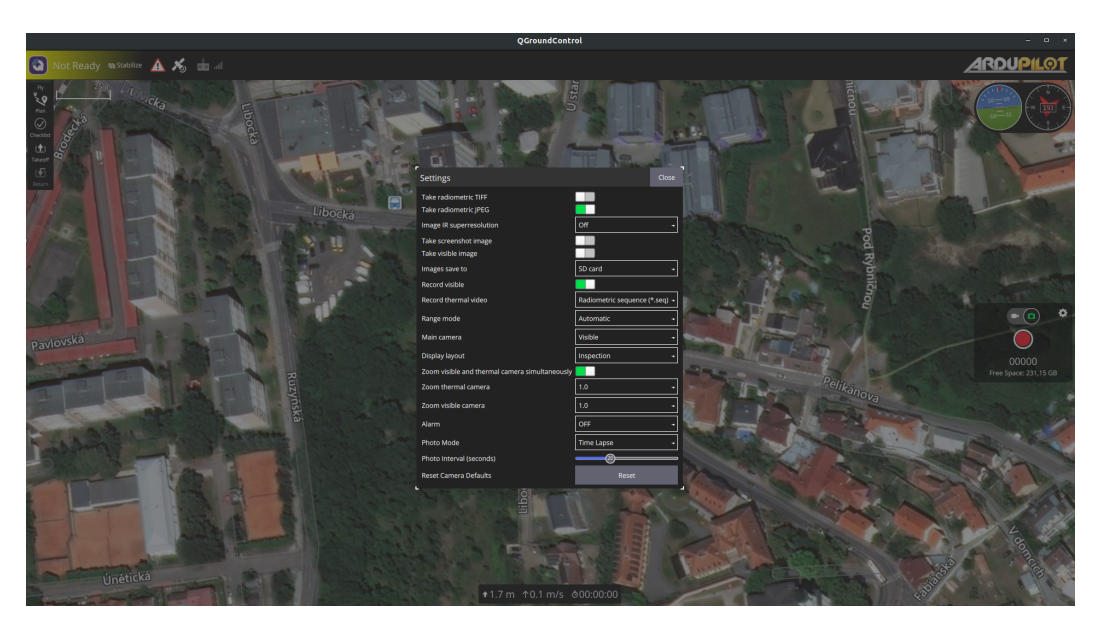

Figure 6.1 – Camera settings via QGC using Camera protocol

For one time only settings it is also possible to use passtrhough from the port with QGC to the camera. Using passthrough does not require building the Ardupilot firmware from source, but does not allow to control other parts of the drone at the same time. To use the passthrough, enable the Ardupilot parameters SERIAL\_PASS1 a SERIAL\_PASS2 to the serial ports of the camera and groundstation respectively (to create a tunnel between those two ports). The camera and the ground station will now communicate directly, as if there is no autopilot between those two. No message (including heartbeat messages) must appear on the bus for at least SERIAL\_PASSTIMO seconds in order to revert the ports back to their normal use (may require reboot of both camera and ground station).

On themy.workswell.eu site we have provided the builds of Ardupilot with the inclusion of the Extended parameter messages for cubeBlack and Pixhawk4. You can also use the provided "Ardupilot MAVLink compatibility patch" to build the Ardupilot firmware from source (the provided patch contains the git patch file and basic steps to get the Ar[dupilot code, appl](https://my.workswell.eu/)y the patch and build the app).

#### 6.3 MAVLink commands

<span id="page-14-0"></span>All of the messages in chapter 6.3 are MAV\_CMD\_XX commands. This messages are always sent with 7 float parameters. MAVLink specification states that for any unused (not defined) parameters the value NaN (not‐a‐ number) as specified by IEEE 754 has to be used. This value can also be used to ignore any part of the message (e.g. command MAV CMD DO DIGICAM CONFIGURE (#202) with parameters NaN, NaN, NaN, 6, NaN, NaN, NaN will only set the Gain to 6, [but](#page-14-0) leaves all other settings on it's prevous value).

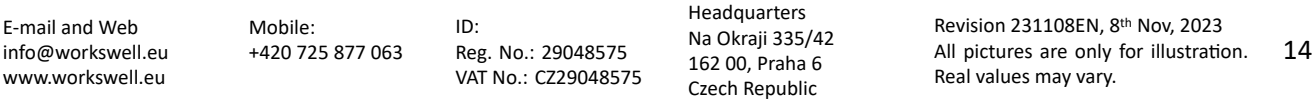

#### 6.3.1 Info and status requests

Following commands are read-only messages requesting various information about the camera.

#### <span id="page-15-0"></span>6.3.1.1 MAV\_CMD\_REQUEST\_MESSAGE (#512)

<span id="page-15-1"></span>Request defined info message from the camera. The camera response depends on the first parameter, all supported messages are described in section 6.4 ‐ MAVLink messages. Possible answers are:

- CAMERA\_INFORMATION (#259)
- CAMERA\_SETTINGS (#260)
- STORAGE\_INFORMATION (#261)
- [CAMERA\\_CAPTURE\\_STATUS \(#26](#page-23-1)2)
- [VIDEO\\_STREAM\\_INFORMAT](#page-24-0)ION (#269)

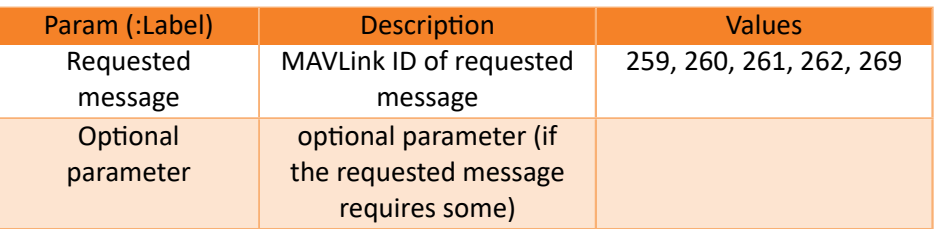

#### 6.3.1.2 MAV\_CMD\_REQUEST\_CAMERA\_INFORMATION (#521)

<span id="page-15-2"></span>Request basic camera information. The camera response is CAMERA\_INFORMATION (#259). This command does not take any parameters.

#### 6.3.1.3 MAV\_CMD\_REQUEST\_CAMERA\_SETTINGS (#522)

<span id="page-15-3"></span>Request basic basic camera settings (zoom, main camera). The camera response is CAMERA\_SETTINGS (#260).

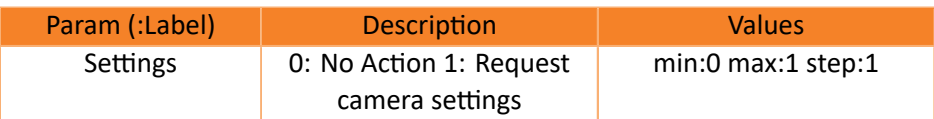

#### 6.3.1.4 MAV CMD REQUEST STORAGE INFORMATION (#525)

<span id="page-15-4"></span>Request storage information (storage status, free space). The camera response is STORAGE\_INFORMATION (#261)

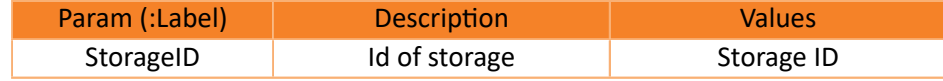

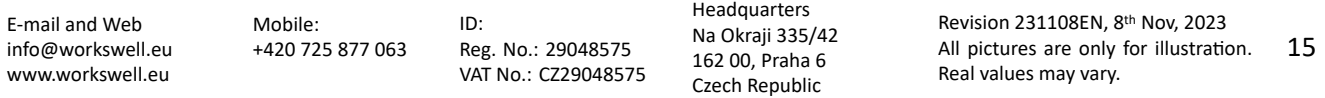

#### 6.3.1.5 MAV\_CMD\_REQUEST\_CAMERA\_CAPTURE\_STATUS (#527)

Request camera capture status (recording/capturing/saving/idle). The camera response is CAMERA\_CAPTURE\_STATUS (#262).

<span id="page-16-0"></span>This command does not take any parameters.

#### [6.3.1.6](#page-24-2) MAV\_CMD\_REQUEST\_VIDEO\_STREAM\_INFORMATION (#2504)

<span id="page-16-1"></span>Request RTSP video stream information. The camera response is VIDEO\_STREAM\_INFORMATION (#269). Please note that RTSP streaming is part of Ethernet Stream SDK, which is aditional feature. Please see your camera user manual or contact our sales department for more information.

This command does not take any parameters.

#### 6.3.2 Action commands

<span id="page-16-2"></span>Following commands are to be used for controlling the camera actions and settings.

#### 6.3.2.1 MAV\_CMD\_DO\_DIGICAM\_CONFIGURE (#202)

<span id="page-16-3"></span>Set parameters for the visible camera.

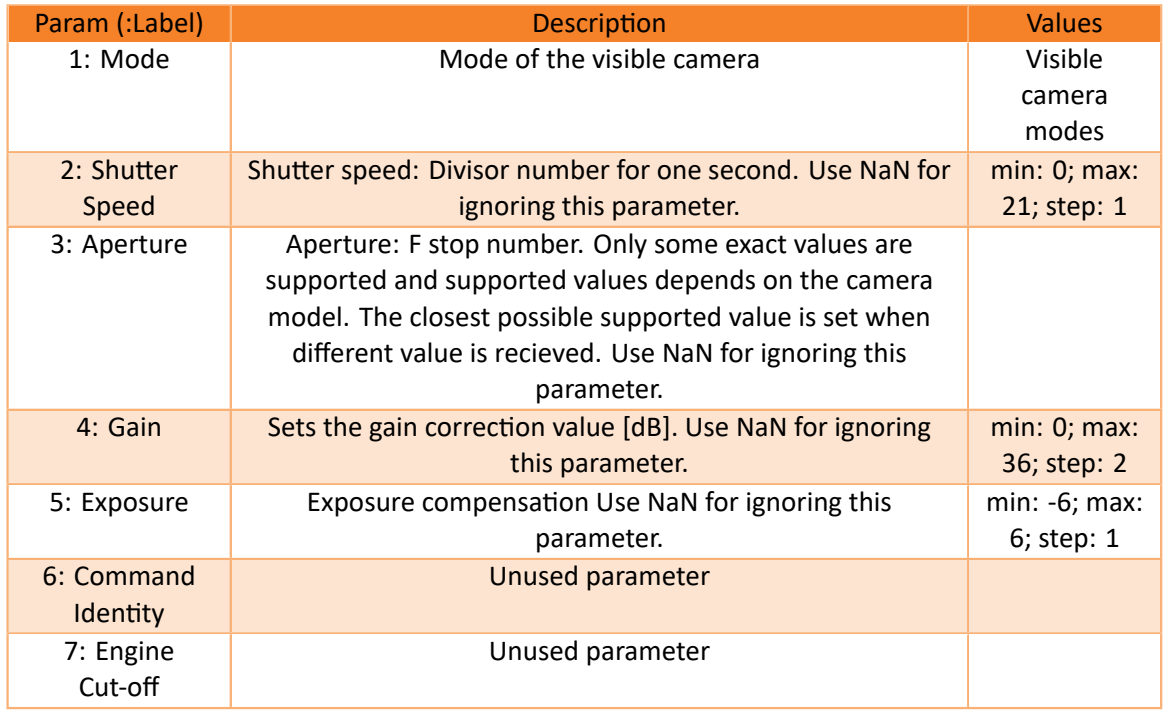

E‐mail and Web info@workswell.eu www.workswell.eu

#### 6.3.2.2 MAV\_CMD\_DO\_DIGICAM\_CONTROL (#203)

<span id="page-17-0"></span>Control the settings of the device.

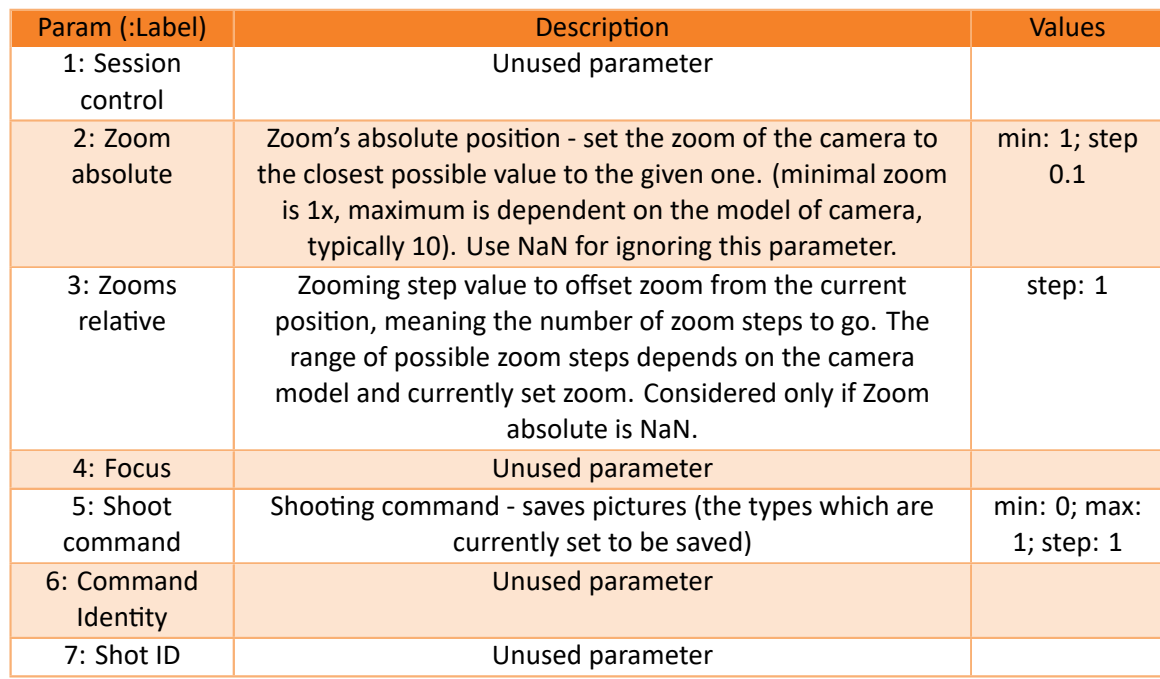

#### 6.3.2.3 MAV\_CMD\_STORAGE\_FORMAT (#526)

<span id="page-17-1"></span>Format the given storage (if connected), and/or resets the image counter (the image counter is set to 0 at the beginning of each session automatically, and then increased every time an image is saved and CAMERA\_IMAGE\_CAPTURED (#263) is sent.

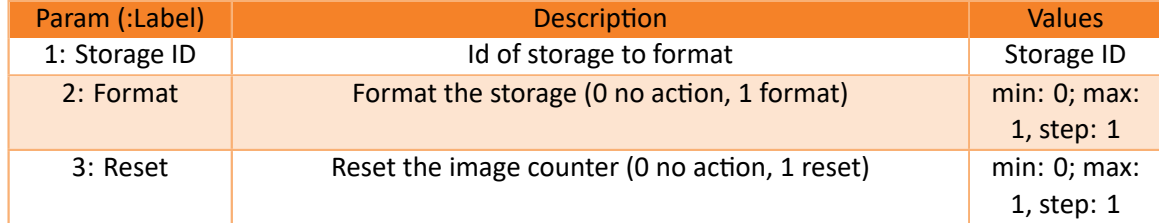

#### 6.3.2.4 MAV\_CMD\_RESET\_CAMERA\_SETTINGS (#529)

 $\overline{a}$ 

Reset all settings (except MAVLINK ID) back to it's factory default.

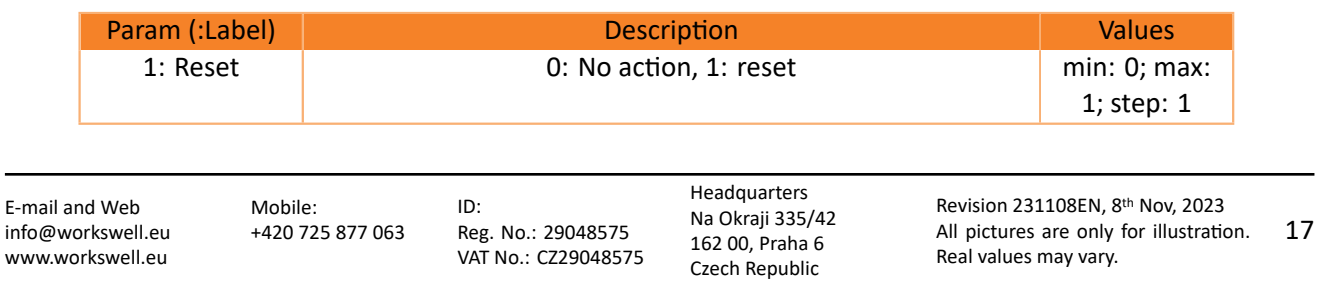

#### 6.3.2.5 MAV\_CMD\_SET\_CAMERA\_MODE (#530)

<span id="page-18-0"></span>Set camera mode. Affects HDMI output.

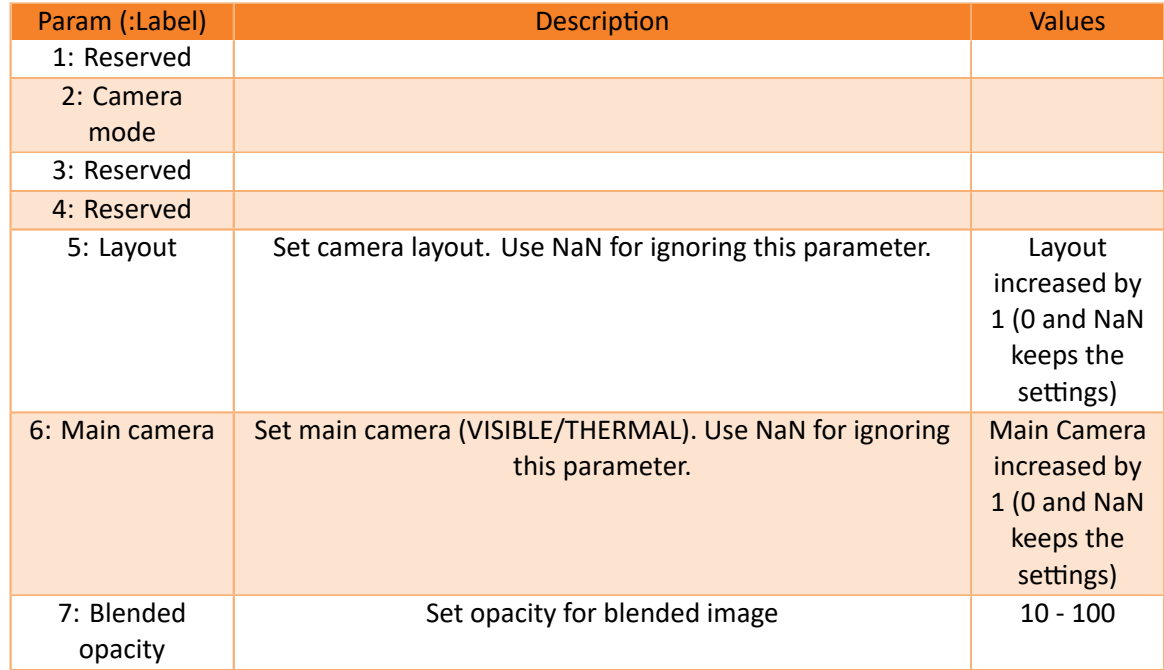

#### 6.3.2.6 MAV\_CMD\_IMAGE\_START\_CAPTURE (#2000)

<span id="page-18-1"></span>Starts periodic capturing or takes picture.

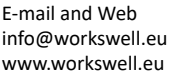

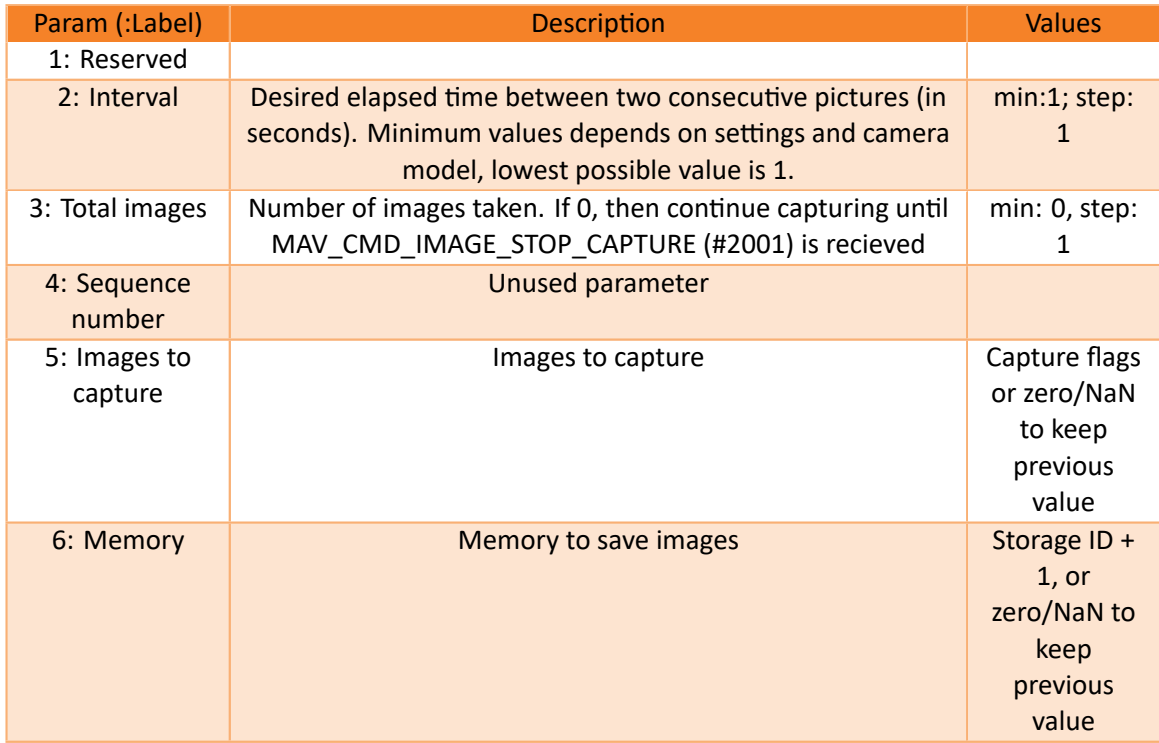

#### 6.3.2.7 MAV\_CMD\_IMAGE\_STOP\_CAPTURE (#2001)

Stops periodic capturing (if running)

<span id="page-19-0"></span>This command does not take any parameters.

#### 6.3.2.8 MAV\_CMD\_DO\_TRIGGER\_CONTROL (#2003)

<span id="page-19-1"></span>Enacts the trigger

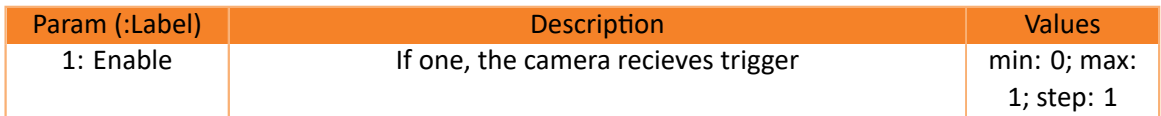

#### 6.3.2.9 MAV\_CMD\_VIDEO\_START\_CAPTURE (#2500)

<span id="page-19-2"></span>Starts recording video. Use first parameter to indicate what type of video should be recorded.

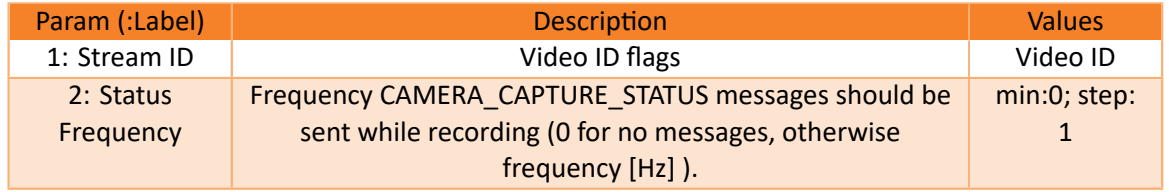

ID: Reg. No.: 29048575 VAT No.: CZ29048575

#### 6.3.2.10 MAV\_CMD\_VIDEO\_STOP\_CAPTURE (#2501)

Stops video capturing (if running)

<span id="page-20-0"></span>This command does not take any parameters.

#### 6.3.2.11 MAV\_CMD\_VIDEO\_START\_STREAMING (#2502)

<span id="page-20-1"></span>Enables the RTSP stream. Please note that RTSP streaming is part of Ethernet Stream SDK, which is aditional feature. Please see your camera user manual or contact our sales department for more information.

This command does not take any parameters.

#### 6.3.2.12 MAV\_CMD\_VIDEO\_STOP\_STREAMING (#2503)

<span id="page-20-2"></span>Disables the RTSP stream. Please note that RTSP streaming is part of Ethernet Stream SDK, which is aditional feature. Please see your camera user manual or contact our sales department for more information.

This command does not take any parameters.

#### 6.3.2.13 MAV\_CMD\_USER\_1 (#31010)

<span id="page-20-3"></span>Control the thermal camera. This command is dependant on the camera model. NaN can be used to ignore any parameters (keep previously set value).

#### Wiris Pro

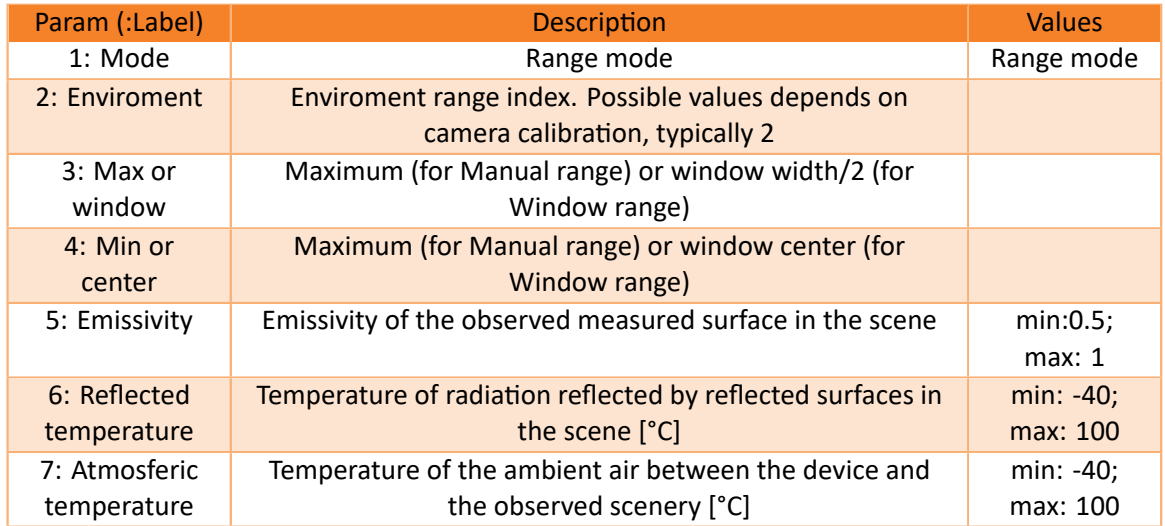

E‐mail and Web info@workswell.eu www.workswell.eu

ID: Reg. No.: 29048575 VAT No.: CZ29048575

Headquarters Na Okraji 335/42 162 00, Praha 6 Czech Republic

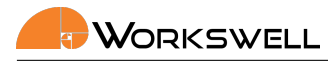

Workswell Wiris Security

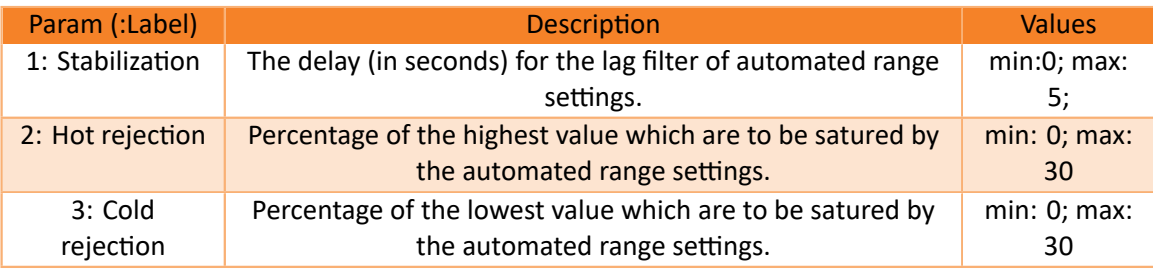

E‐mail and Web info@workswell.eu www.workswell.eu

ID: Reg. No.: 29048575 VAT No.: CZ29048575

Headquarters Na Okraji 335/42 162 00, Praha 6 Czech Republic

#### 6.3.2.14 MAV\_CMD\_USER\_2 (#31011)

<span id="page-22-0"></span>Control the settings of isotherm alarms. Some settings may not be available for all camera models. Any parameter can be ignored (no change to current settings applied) by sending NaN value.

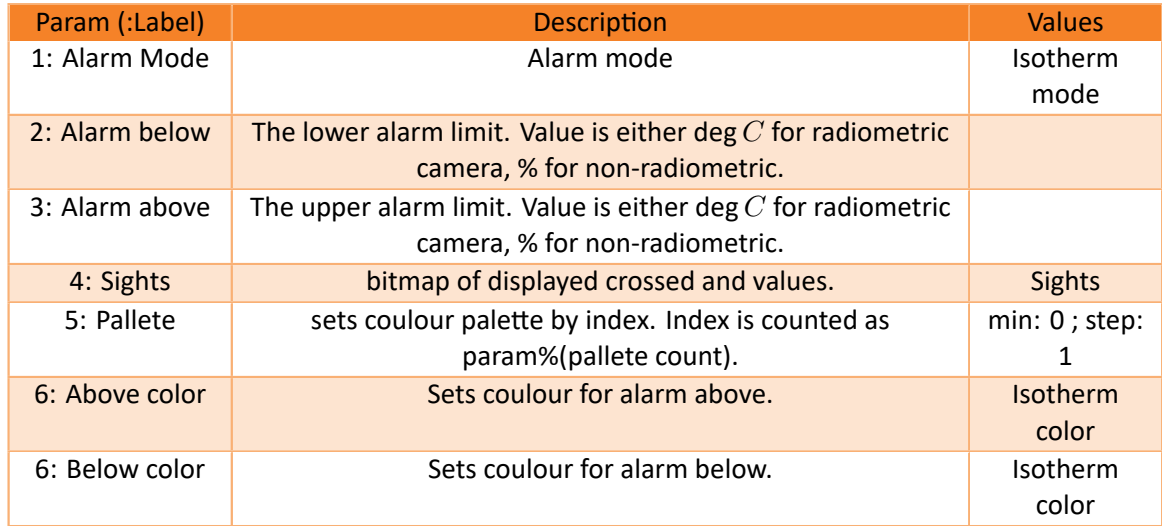

#### 6.3.2.15 MAV\_CMD\_USER\_3 (#31012)

<span id="page-22-1"></span>This command can be used to navigate the menu on HDMI output

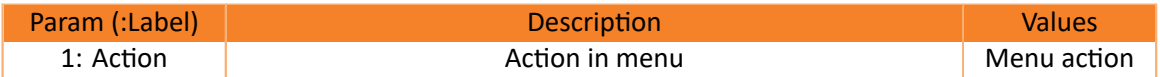

#### 6.4 MAVLink messages

<span id="page-23-0"></span>Following messages can either be requested with MAV\_CMD\_REQUEST\_MESSAGE (#512) ( other command described in part 6.3.1 of this document), or are send automatically by the camera as response to a command or to indicate camera action.

These messages are sent by the camera to inform th[e autopilot or ground station about the ca](#page-15-1)mera status. They are not to be reci[eved b](#page-15-0)y the camera.

#### 6.4.1 CAMERA\_INFORMATION (#259)

<span id="page-23-1"></span>Basic information about a camera. Can be requested by MAV\_CMD\_REQUEST\_MESSAGE (#512) or MAV\_CMD\_REQUEST\_CAMERA\_INFORMATION (#521).

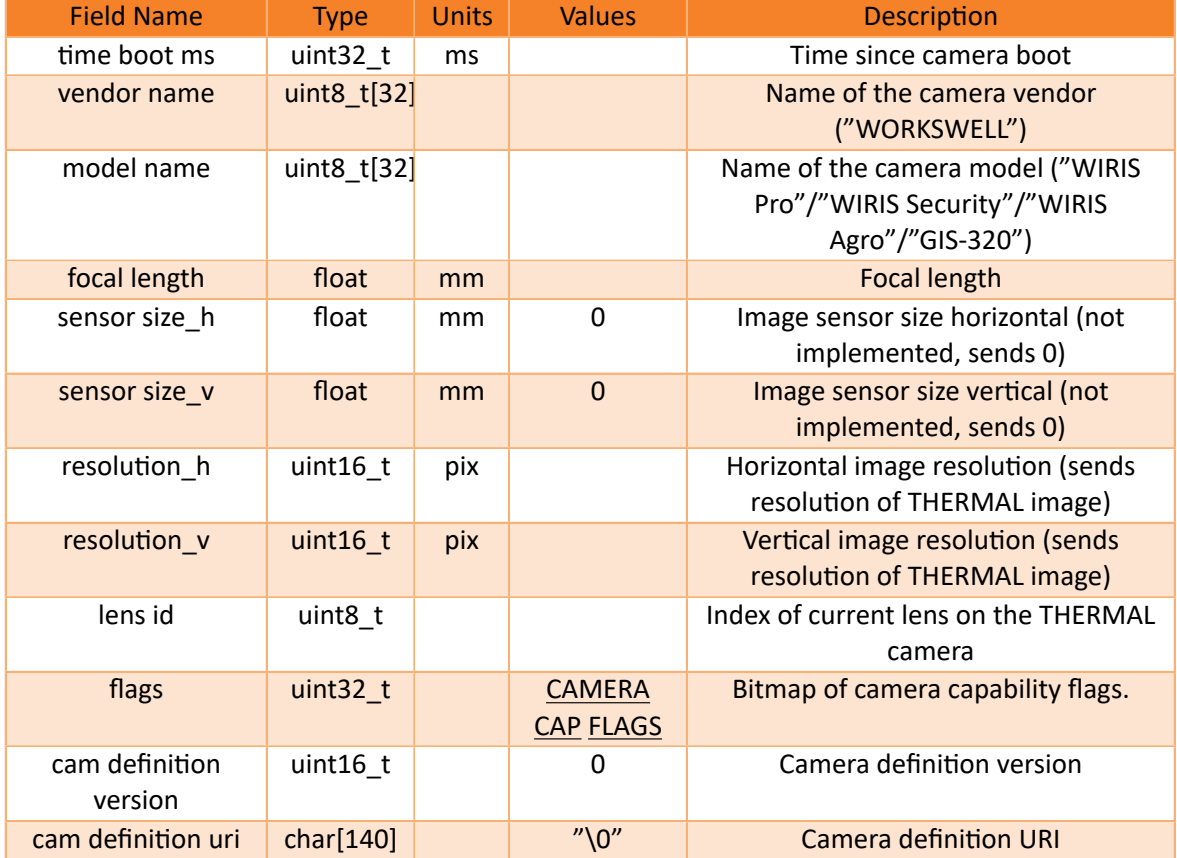

E‐mail and Web info@workswell.eu www.workswell.eu

Mobile: +420 725 877 063 ID: Reg. No.: 29048575 VAT No.: CZ29048575

Headquarters Na Okraji 335/42 162 00, Praha 6 Czech Republic

#### 6.4.2 CAMERA\_SETTINGS (#260)

<span id="page-24-0"></span>Settings of a camera. Can be requested by MAV\_CMD\_REQUEST\_MESSAGE (#512) or MAV\_CMD\_REQUEST\_CAMERA\_SETTINGS (#522).

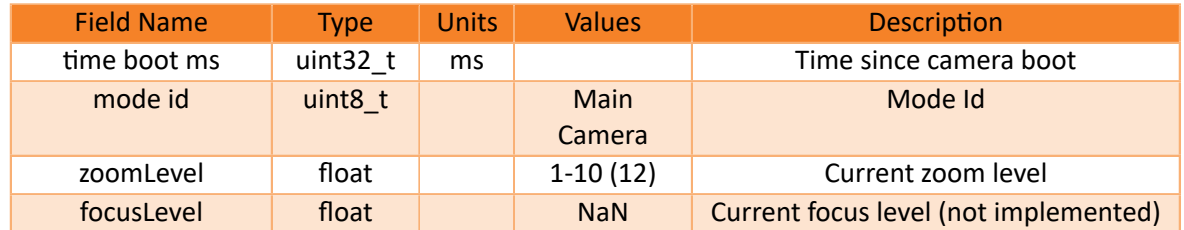

#### 6.4.3 STORAGE\_INFORMATION (#261)

<span id="page-24-1"></span>Information about a storage medium. This message is sent in response to a request with MAV\_CMD\_REQUEST\_MESSAGE (#512). UseMAV\_CMD\_REQUEST\_MESSAGE (#512).param2 to indicate the index/id of requested storage (see Storage ID)

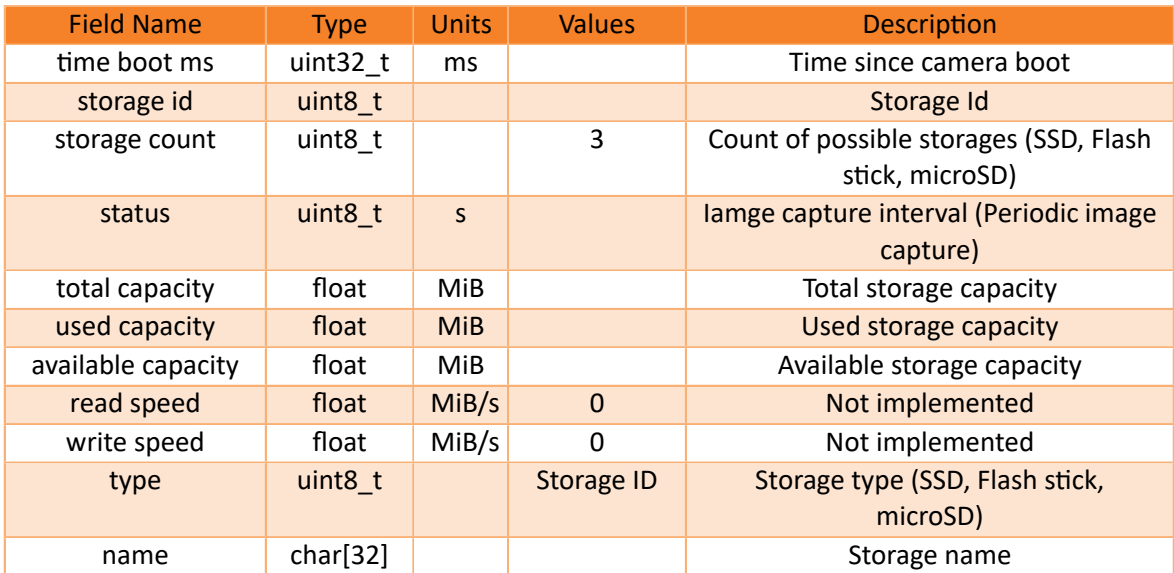

#### 6.4.4 CAMERA\_CAPTURE\_STATUS (#262)

<span id="page-24-2"></span>Information about the status of a capture. Can be requested with a MAV CMD REQUEST MESSAGE (#512) command.

E‐mail and Web info@workswell.eu www.workswell.eu

Mobile: +420 725 877 063 ID: Reg. No.: 29048575 VAT No.: CZ29048575 Headquarters Na Okraji 335/42 162 00, Praha 6 Czech Republic

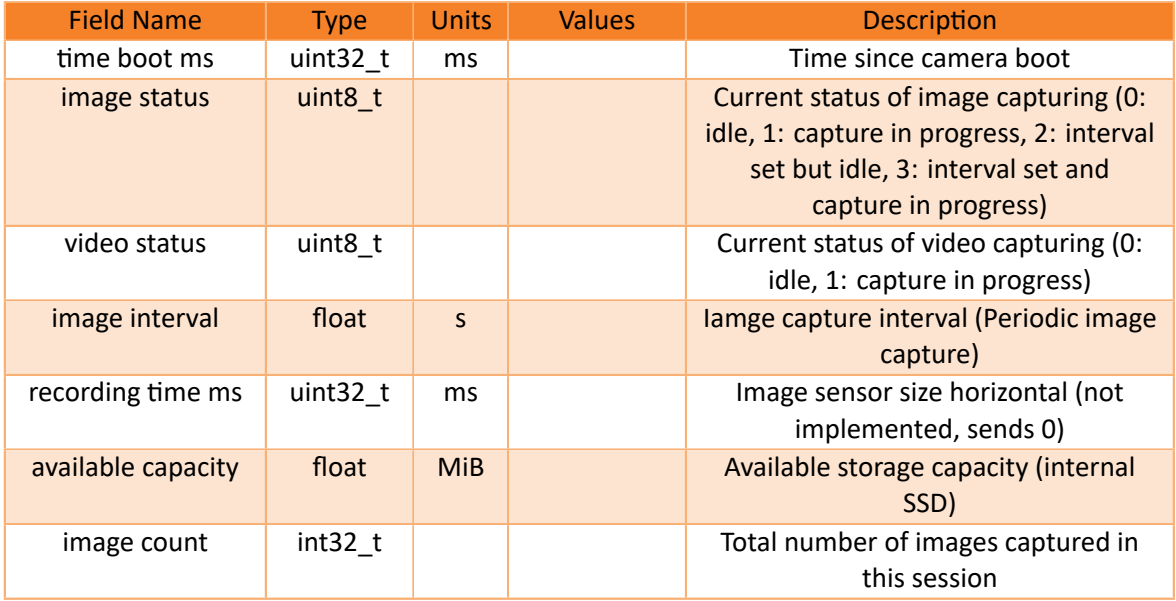

#### 6.4.5 CAMERA\_IMAGE\_CAPTURED (#263)

<span id="page-25-0"></span>Information about a captured image. This is broadcasted every time an image is captured, or can be requested by MAV\_CMD\_REQUEST\_MESSAGE (#512) command.

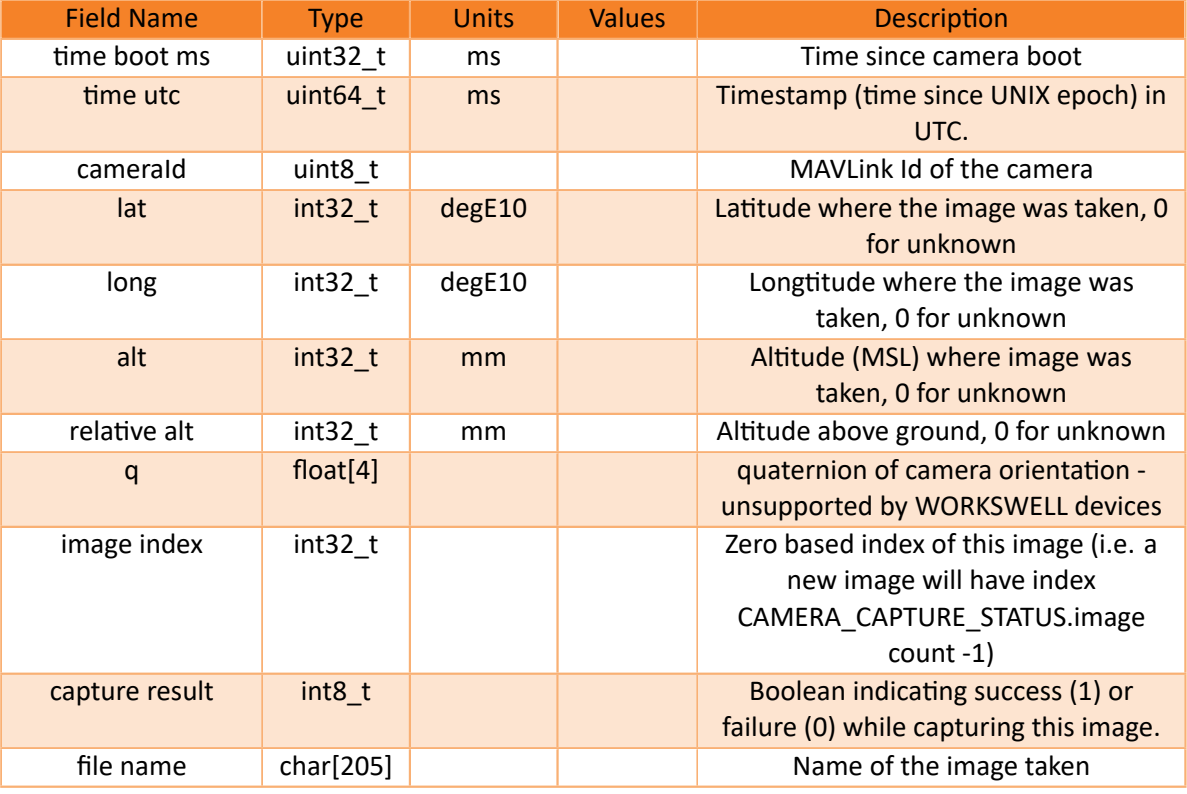

E‐mail and Web info@workswell.eu www.workswell.eu

Mobile: +420 725 877 063 ID: Reg. No.: 29048575 VAT No.: CZ29048575

Headquarters Na Okraji 335/42 162 00, Praha 6 Czech Republic

#### 6.4.6 VIDEO\_STREAM\_INFORMATION (#269)

<span id="page-26-0"></span>Information about video stream. It may be requested using MAV\_CMD\_REQUEST\_MESSAGE (#512), where param2 indicates the video stream id: 0 for all streams, 1 for first, 2 for second, etc. Please note that RTSP streaming is part of Ethernet Stream SDK, which is aditional feature. Please see your camera user manual or contact our sales department for more information.

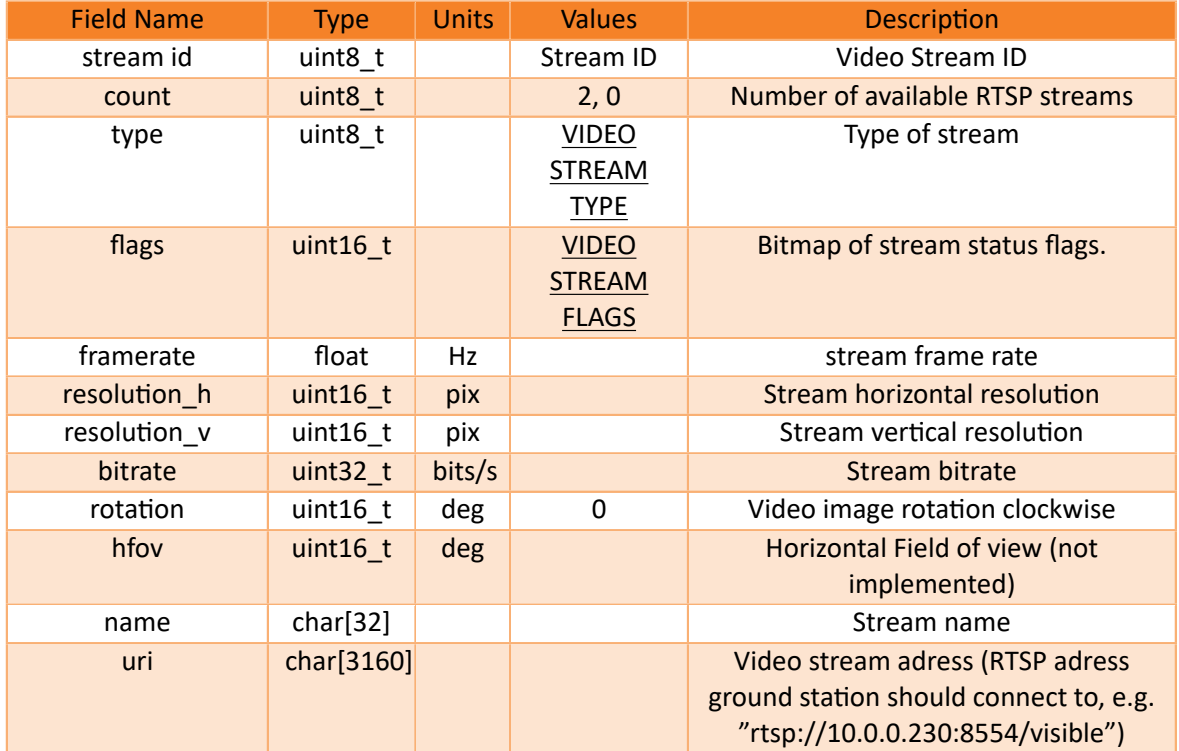

E‐mail and Web info@workswell.eu www.workswell.eu

ID: Reg. No.: 29048575 VAT No.: CZ29048575

Headquarters Na Okraji 335/42 162 00, Praha 6 Czech Republic

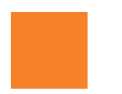

### 7 Enumerators

<span id="page-27-0"></span>Here are enumerator values used in parameters of varoious MAVLink messages.

#### 7.1 Defined MAVLink enumerators

<span id="page-27-1"></span>Following enumerators are used as defined in MAVLink specification. Please see MAVLink Common Message Set for more information. Only values possible for WORKSWELL cameras are listed here.

As convention, enumerators defining FLAGS (multiple enumerator values can be together as bitwise OR of the key values) have values in hexadecimal notation, while other enumerators arei[n decimal notation.](https://mavlink.io/en/messages/common.html)

#### 7.1.1 CAMERA\_CAP\_FLAGS

<span id="page-27-2"></span>Camera capabilities flags

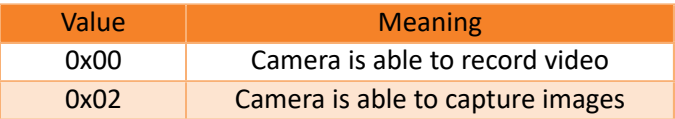

#### <span id="page-27-3"></span>7.1.2 VIDEO STREAM STATUS FLAGS

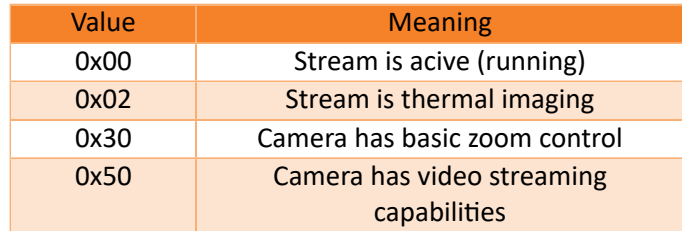

#### <span id="page-27-4"></span>7.1.3 VIDEO\_STREAM\_TYPE

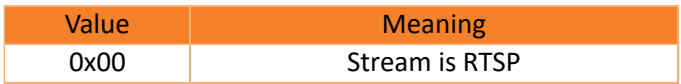

#### 7.2 Workswell enumerators

<span id="page-27-5"></span>Please note that not all settings is available for all Workswell cameras. Please refer to the user manual of your device for information about your camera's capabilities.

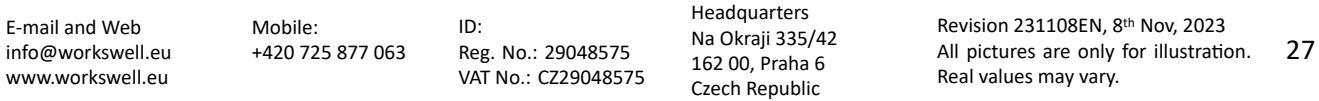

#### 7.2.1 Storage ID

<span id="page-28-0"></span>Defines prefered storage.

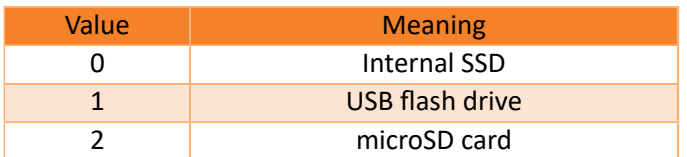

#### 7.2.2 Main Camera

<span id="page-28-1"></span>Defines used main camera.

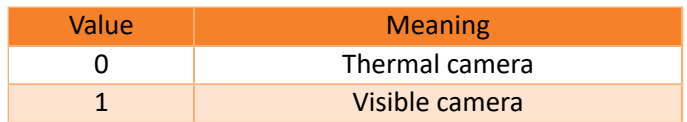

#### 7.2.3 Layout

<span id="page-28-2"></span>Defines layout for HDMI output.

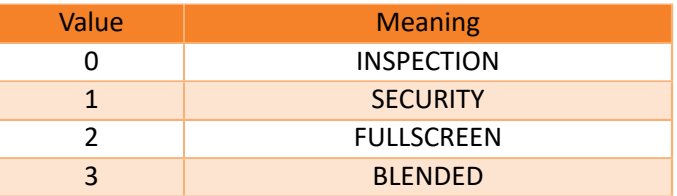

#### 7.2.4 Visible camera modes

<span id="page-28-3"></span>Modes for visible camera capturing.

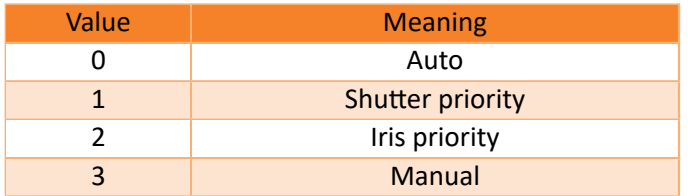

#### 7.2.5 Stream ID

<span id="page-28-4"></span>Id for RTSP stream. Please note that RTSP streaming is part of Ethernet Stream SDK, which is aditional feature. Please see your camera user manual or contact our sales department for more information.

E‐mail and Web info@workswell.eu www.workswell.eu Mobile: +420 725 877 063 ID: Reg. No.: 29048575 VAT No.: CZ29048575 Headquarters Na Okraji 335/42 162 00, Praha 6 Czech Republic Revision 231108EN, 8th Nov, 2023 All pictures are only for illustration. Real values may vary. 28

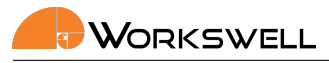

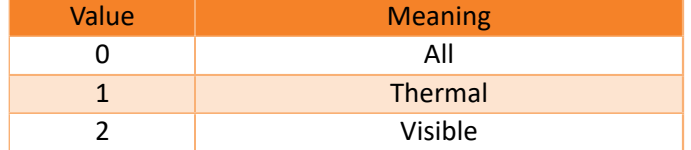

#### 7.2.6 Video ID

<span id="page-29-0"></span>Flags for recording video (what to record = bitwise OR of wanted values. Please note that recording both thermal sequence and thermal encoded streams is NOT possible on any of WORKSWELL cameras). If NaN is recieved, previous settings is kept.

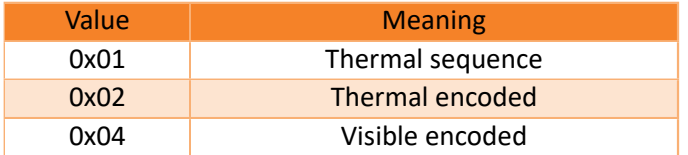

#### 7.2.7 Capture flags

<span id="page-29-1"></span>Flags for saving images (what to save = bitwise OR of wanted values). If 0 or NaN is recieved, previous settings is kept.

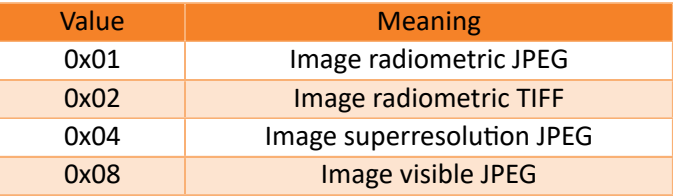

#### 7.2.8 Isotherm mode

<span id="page-29-2"></span>Defines isotherm (alarm) settings.

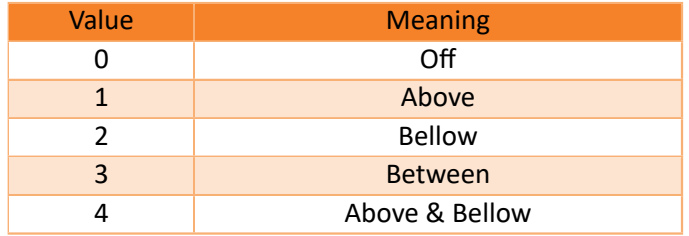

#### 7.2.9 Range mode

<span id="page-29-3"></span>Defines Range mode for WWP and GIS cameras.

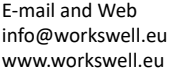

Mobile: +420 725 877 063 ID: Reg. No.: 29048575 VAT No.: CZ29048575 Headquarters Na Okraji 335/42 162 00, Praha 6 Czech Republic

#### 7. ENUMERATORS

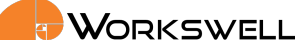

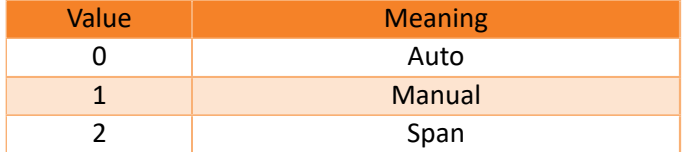

#### 7.2.10 Sights

<span id="page-30-0"></span>Flags for displaying data on HDMI output (what to record = bitwise OR of wanted values). If 0 or NaN is recieved, previous settings is kept.

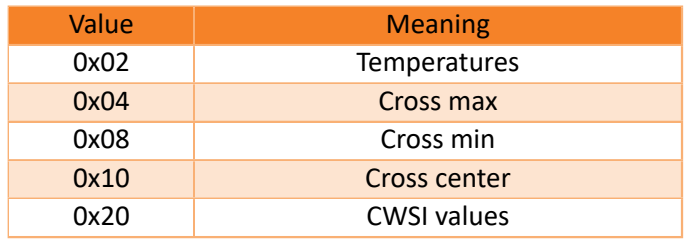

#### 7.2.11 Menu action

Enum for navigating through the camera menu on HDMI output.

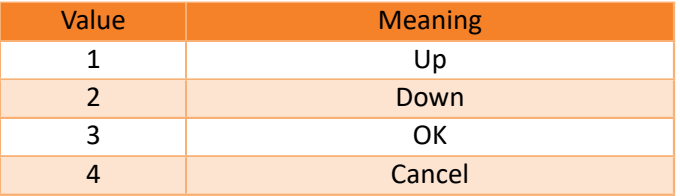

#### <span id="page-30-1"></span>7.2.12 Isotherm color

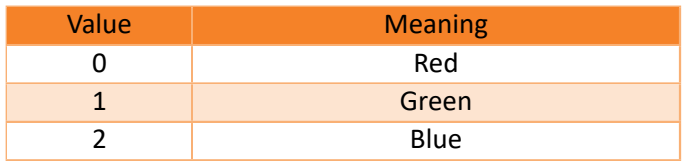

E‐mail and Web info@workswell.eu www.workswell.eu

Mobile: +420 725 877 063 ID: Reg. No.: 29048575 VAT No.: CZ29048575

Headquarters Na Okraji 335/42 162 00, Praha 6 Czech Republic

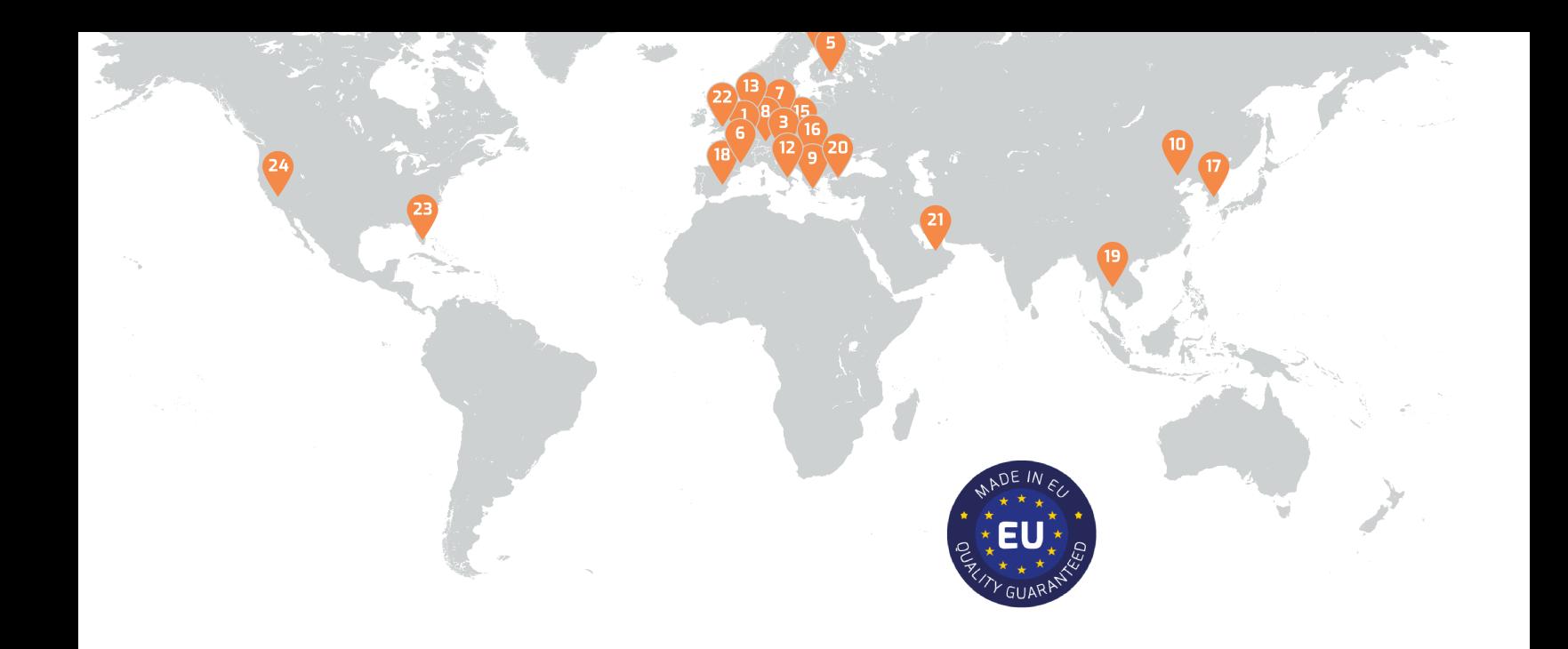

### **Contacts**

### Sales Department

Mobile: +420 725 955 464 E‐mail: sales@workswell.eu

Company contact details Mobile: +420 725 877 063 E‐mail: info@workswell.eu

Web: www.workswell.eu

### Headquarters

### Partners Worldwide

Visit our partner list online

Na Okraji 335/42 162 00, Praha 6 Czech Republic

Workswell s.r.o.

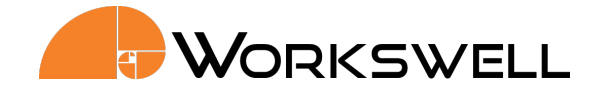